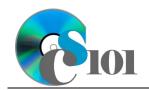

**Reports** WV K-12 Education Problem

# Topics

- Create a report using the Report tool
- Modify report fields
- Create a report using the Report Wizard

# **Background Information**

This project includes information on West Virginia K-12 schools from 2012 to 2020.

# Instructions

**IMPORTANT:** This assignment requires the Windows version of Microsoft 365. macOS users can access a ready-to-use version through Windows Virtual Desktop by following the instructions at <u>https://cs101.wvu.edu/wvd</u>.

**IMPORTANT:** Complete the steps below in the order they are given. Completing the steps out of order may complicate the assignment or result in an incorrect result.

- 1. Download and extract the provided Data Files ZIP file. It contains the following file for use in this assignment:
  - a. **education\_ppr\_wvkep.accdb** Information on West Virginia K-12 schools [1], [2].

| Table: <i>Districts</i><br>Field Name | Туре       | Description                                  |
|---------------------------------------|------------|----------------------------------------------|
| District                              | Short Text | Primary key. Name of the school district.    |
| Region                                | Short Text | Region where the school district is located. |

| Table: DistrictStatistics |            |                                                                          |  |
|---------------------------|------------|--------------------------------------------------------------------------|--|
| Field Name                | Туре       | Description                                                              |  |
| District                  | Short Text | Part of composite key. Name of the school district.                      |  |
| SchoolYear                | Short Text | Part of composite key. School year for the data.                         |  |
| Population                | Number     | Population of the school district.                                       |  |
| DropoutRate               | Percentage | Percentage of students who dropped out of school in the school district. |  |

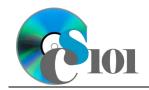

| Table: Schools |            |                                           |
|----------------|------------|-------------------------------------------|
| Field Name     | Туре       | Description                               |
| SchoolID       | Short Text | State-assigned identifier for the school. |
| SchoolName     | Short Text | Name of the school.                       |
| County         | Short Text | County where the school is located.       |
| Closed         | Yes/No     | If yes, school is closed as of 2020-2021  |
|                |            | school year.                              |

| Table: SchoolStatistics |            |                                               |  |
|-------------------------|------------|-----------------------------------------------|--|
| Field Name              | Туре       | Description                                   |  |
| ID                      | AutoNumber | Primary key. Unique identifier for the school |  |
|                         |            | statistics.                                   |  |
| SchoolID                | Short Text | State-assigned identifier for the school.     |  |
| SchoolYear              | Short Text | School year for the data.                     |  |
| ManagingDistrict        | Short Text | Name of school district that manages the      |  |
|                         |            | school.                                       |  |
| GradesServed            | Short Text | Grades served by the school.                  |  |
| SchoolTypeAbbrv         | Short Text | Abbreviation of the school type.              |  |
| Enrollment              | Number     | Number of students enrolled in the school.    |  |
| AttendanceRate          | Percentage | Average daily attendance rate for the school. |  |
| GraduationRate          | Percentage |                                               |  |
|                         |            | has received a regular diploma in four years. |  |
| StudentsTested          | Number     | Number of students who took state             |  |
|                         |            | proficiency tests.                            |  |
| MathProficiency         | Percentage | Percentage of students that tested proficient |  |
|                         |            | in math.                                      |  |
| ReadingProficiency      | Percentage | Percentage of students that tested proficient |  |
|                         |            | in reading.                                   |  |

| Table: SchoolTypes |            |                                               |
|--------------------|------------|-----------------------------------------------|
| Field Name         | Туре       | Description                                   |
| SchoolTypeAbbrv    | Short Text | Primary key. Abbreviation of the school type. |
| SchoolTypeName     | Short Text | Name of the school type.                      |

| Table: AnalysisQuestions |            |                                           |  |
|--------------------------|------------|-------------------------------------------|--|
| Field Name               | Туре       | Description                               |  |
| QuestionNumber           | Short Text | Primary key. Question being answered.     |  |
| Response                 | Long Text  | Response to the analysis question prompt. |  |

2. Open the **education\_ppr\_wvkep.accdb** database in Microsoft Access.

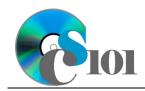

WV K-12 Education Problem

#### Create a report using the Report tool

- 3. We wish to create a report to display information on overall performance of schools in each district.
  - a. Using the Report tool, create a new report based on the *Query5A* query. Name the report *DistrictPerformanceSummary*.

#### Modify report fields

- b. Change the column titles as necessary to use descriptive English words rather than the database column names.
- c. Resize the field widths and heights as necessary so that all fields are visible on a single printed page. Ensure that no text is cut-off when the fields are resized.

#### Create a report using the Report Wizard

- 4. We wish to create a report to list each school with a high graduation rate.
  - a. Using the Report Wizard, create a report to show the results of the *Query4B* query. Display all fields from the query.

View by school statistics, group by grades served, and sort by school name and then by school year, both in ascending order. Use a stepped layout and landscape page orientation. Name the report *HighGraduationRateSchools.* 

Ensure the full widths of all columns are visible on the report.

- 5. In the *AnalysisQuestions* table, answer the analysis question below. Respond to one question per record.
  - c. The average attendance rate for schools with a high graduation rate is 94.3%. Do you think that good attendance leads to a high graduation rate? Explain your answer.
- 6. Run the Compact and Repair Database utility on your database. Ignore any errors you receive when running the utility.

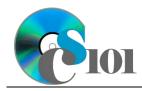

Reports WV K-12 Education Problem

## Grading Rubric

This assignment is worth 8 points. It will be graded by your instructor using this rubric:

| Standard                                                                 | Meets Requirements<br>(8 points)                                                                                                    | Does Not Meet<br>Requirements (0 points)                                                                                                    |
|--------------------------------------------------------------------------|----------------------------------------------------------------------------------------------------|----------------------------------------------------------------------------------------------------|
| Student made reasonable<br>effort in correctly<br>completing assignment. | Assignment is at least 70%<br>complete and correct, or<br>student contacted instructor<br>for help on incorrect or<br>incomplete items. | Assignment is less than<br>70% complete and correct,<br>and student did not contact<br>instructor for assistance on<br>incorrect or incomplete<br>items. |

This rubric will be used for peer evaluation of this assignment:

|               |                    |                    | Needs              |
|---------------|--------------------|--------------------|--------------------|
| Standard      | Excellent          | Satisfactory       | Improvement        |
| Assignment is | Assignment is at   | Assignment is 70%- | Assignment is less |
| correct and   | least 90% complete | 89% complete and   | than 70% complete  |
| complete.     | and correct.       | correct.           | and correct.       |

The analysis question in Step 5c will be evaluated using this rubric:

| Standard              | Meets Requirements                                                                                                    | Does Not Meet<br>Requirements                                                                                                    |
|-----------------------|----------------------------------------------------------------------------------------------------|----------------------------------------------------------------------------------------------------|
| Answer is reasonable. | Answer addresses the<br>question prompt and is<br>factually correct or a<br>reasonable interpretation of<br>available data. | Answer does not address<br>the question prompt, is<br>factually incorrect, or is an<br>unreasonable interpretation<br>of available data. |
| Answer is supported.  | Logical rationale is provided<br>to support the given<br>answer.                                                            | Logical rationale is not<br>provided to support the<br>given answer.                                                                     |

### References

- [1] "ZoomWV Data Dashboard," West Virginia Department of Education. Available: https://zoomwv.k12.wv.us/.
- [2] "County Population Totals: 2010-2019," U.S. Census Bureau, Washington, DC, Jun. 2020. Available: https://www.census.gov/data/datasets/time-series/demo/popest/2010s-counties-total.html.